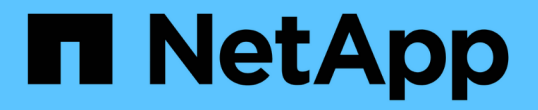

# 무한 확장 볼륨 창과 대화 상자에 대한 설명입니다 OnCommand Unified Manager 9.5

NetApp December 20, 2023

This PDF was generated from https://docs.netapp.com/ko-kr/oncommand-unified-manager-95/onlinehelp/reference-create-rule-dialog-box.html on December 20, 2023. Always check docs.netapp.com for the latest.

# 목차

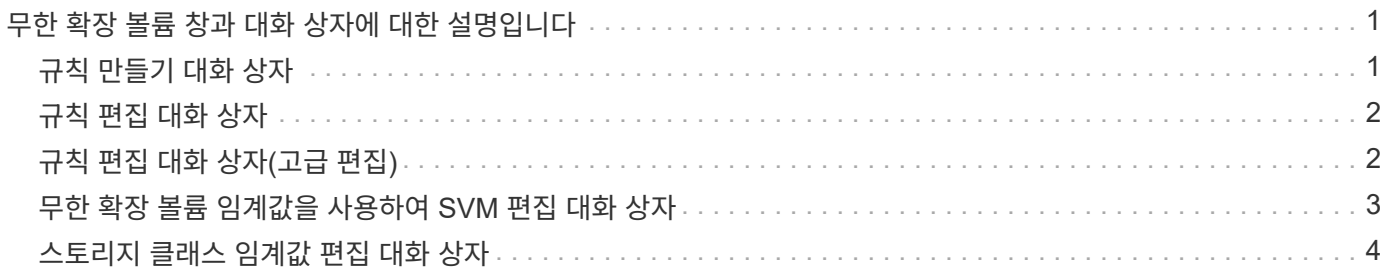

# <span id="page-2-0"></span>무한 확장 볼륨 창과 대화 상자에 대한 설명입니다

해당 상태/스토리지 가상 시스템 세부 정보 페이지에서 무한 확장 볼륨을 사용하여 SVM을 모니터링할 수 있습니다. 규칙 만들기 대화 상자에서 규칙과 데이터 정책을 관리할 수 있습니다. 스토리지 클래스 임계값 편집 대화 상자에서 스토리지 클래스 임계값을 수정할 수도 있습니다.

# <span id="page-2-1"></span>규칙 만들기 대화 상자

규칙 만들기 대화 상자를 사용하여 데이터 정책에 대한 새 규칙을 만들 수 있습니다. 예를 들어 특정 파일 형식의 콘텐츠 위치를 지정하려면 규칙 만들기 대화 상자를 사용하여 데이터 정책에 대한 규칙을 만들 수 있습니다.

### 규칙 이름

새 규칙의 이름을 지정합니다.

#### 템플릿 영역

규칙 템플릿 목록을 표시합니다. 목록에서 적절한 규칙 템플릿을 선택하여 데이터 정책에 대한 규칙을 생성할 수 있습니다.

#### 일치 기준

선택한 규칙 템플릿과 관련된 조건 목록을 표시합니다. 조건 목록은 선택한 규칙 템플릿에 따라 변경됩니다. 예를 들어 ""지정된 소유자 이름을 가진 모든 파일을 적절한 저장소 클래스에 배치""를 선택하면 일치 조건에 소유자 목록… \* 이 표시됩니다.

#### • \* 추가 \*

선택한 규칙 템플릿을 기반으로 새 규칙 속성을 추가할 수 있습니다. 예를 들어, 규칙 템플릿 ""지정된 소유자 이름을 가진 모든 파일을 적절한 저장소 클래스에 배치""를 선택한 경우 \* 추가 \* 버튼을 사용하여 소유자 이름을 추가할 수 있습니다.

• \* 삭제 \*

선택한 규칙 속성을 삭제할 수 있습니다.

#### 콘텐츠 배치

목록에서 규칙에 적합한 스토리지 클래스를 선택할 수 있습니다.

#### 명령 버튼

• \* 생성 \*

데이터 정책에 대한 새 규칙을 만들고 규칙 만들기 대화 상자를 닫습니다.

• \* 취소 \*

규칙의 최근 변경 사항을 취소하고 규칙 만들기 대화 상자를 닫습니다.

# <span id="page-3-0"></span>규칙 편집 대화 상자

규칙 편집 대화 상자를 사용하여 파일 형식, 디렉터리 경로 또는 소유자와 같은 규칙 속성을 편집할 수 있습니다. 규칙에 적절한 스토리지 클래스를 선택할 수도 있습니다. 예를 들어, 특정 파일 경로가 더 이상 유효하지 않으면 해당 규칙에서 파일 경로를 삭제할 수 있습니다.

규칙 이름

규칙 이름을 표시합니다.

## 일치 기준

선택한 규칙 템플릿과 관련된 조건 목록을 표시합니다. 조건 목록은 선택한 규칙 템플릿에 따라 변경됩니다.

• \* 추가 \*

새 규칙 속성, 새 파일 형식, 파일 경로 또는 새 소유자를 추가할 수 있습니다. 예를 들어, 규칙 템플릿 ""지정된 소유자 이름을 가진 모든 파일을 적절한 저장소 클래스에 배치""를 지정한 경우 추가 버튼을 사용하여 소유자 이름을 추가할 수 있습니다.

• \* 삭제 \*

선택한 규칙 속성을 삭제할 수 있습니다.

콘텐츠 배치 영역

스토리지 클래스 목록을 표시합니다. 선택한 규칙에 적합한 스토리지 클래스를 선택할 수 있습니다.

명령 버튼

• \* 업데이트 \*

규칙 변경 내용을 업데이트하고 규칙 편집 대화 상자를 닫습니다.

• \* 취소 \*

규칙의 최근 변경 사항을 취소하고 규칙 편집 대화 상자를 닫습니다.

# <span id="page-3-1"></span>규칙 편집 대화 상자**(**고급 편집**)**

규칙 편집 대화 상자를 사용하여 템플릿을 사용하여 만들지 않은 규칙의 속성을 편집할 수 있습니다. 편집할 수 있는 규칙 속성에는 파일 형식, 디렉터리 경로, 일치 조건 또는 소유자가 포함됩니다. 규칙에 적절한 스토리지 클래스를 선택할 수 있습니다. 예를 들어 규칙의 일치

조건에 지정된 조건을 편집할 수 있습니다.

### 규칙 이름

규칙 이름을 표시합니다.

### 일치 기준

선택한 규칙 템플릿과 관련된 조건 목록을 표시합니다. 조건 목록은 선택한 규칙 템플릿에 따라 변경됩니다. 필요에 따라 규칙을 확장하고 규칙 속성을 수정할 수 있습니다.

콘텐츠 배치 영역

스토리지 클래스 목록을 표시합니다. 선택한 규칙에 적합한 스토리지 클래스를 선택할 수 있습니다.

#### 명령 버튼

#### • \* 업데이트 \*

규칙 변경 내용을 업데이트하고 규칙 편집 대화 상자를 닫습니다.

### • \* 취소 \*

규칙의 최근 변경 사항을 취소하고 규칙 편집 대화 상자를 닫습니다.

# <span id="page-4-0"></span>무한 확장 볼륨 임계값을 사용하여 **SVM** 편집 대화 상자

무한 확장 볼륨 임계값을 사용하여 SVM 편집 대화 상자를 사용하여 조직의 요구사항에 따라 무한 확장 볼륨을 지원하는 각 SVM의 기본 임계값을 수정할 수 있습니다. 기본 임계값은 이벤트가 트리거되기 전에 SVM에서 도달해야 하는 활동 레벨을 나타냅니다.

#### 용량

Capacity 영역에서는 무한 확장 볼륨을 사용하여 선택한 SVM에 대한 용량 임계값 조건을 설정할 수 있습니다.

• \* 공간이 거의 가득 찼습니다 \*

무한 확장 볼륨을 가진 SVM이 거의 가득 찬 것으로 간주되는 비율을 지정합니다. 또한 무한 확장 볼륨의 해당 공간(GB, MB 또는 TB)도 표시합니다. 예를 들어, 10GB의 무한 확장 볼륨이 있고 공간이 거의 가득 참 임계값이 80%인 경우 다음과 같은 정보가 표시됩니다(10GB).

슬라이더를 사용하여 임계값을 설정할 수도 있습니다.

• \* 공간이 가득 참 \*

무한 확장 볼륨을 가진 SVM이 가득 찬 것으로 간주되는 비율을 지정합니다. 또한 무한 확장 볼륨의 해당 공간(GB, MB 또는 TB)도 표시합니다. 예를 들어, 10GB의 무한 확장 볼륨이 있고 Space Full 임계값이 90%인 경우 다음 정보가 표시됩니다(9GB/10GB).

슬라이더를 사용하여 임계값을 설정할 수도 있습니다.

• \* 스냅샷 사용 제한 \*

무한 확장 볼륨의 스냅샷 복사본에 예약된 공간의 제한(백분율)을 지정합니다.

### 명령 버튼

명령 단추를 사용하여 다음 작업을 수행할 수 있습니다.

• \* 글로벌 기본값으로 복원 \*

임계값 설정을 글로벌 수준에서 설정된 현재 값으로 복원할 수 있습니다.

• \* 저장 \*

모든 임계값 설정을 저장합니다.

• \* 저장 후 닫기 \*

모든 임계값 설정을 저장하고 무한 확장 볼륨 임계값을 사용하여 SVM 편집 대화 상자를 닫습니다.

• \* 취소 \*

임계값 설정에 대한 변경 사항을 무시하고 무한 확장 볼륨 임계값을 사용하여 SVM 편집 대화 상자를 닫습니다.

# <span id="page-5-0"></span>스토리지 클래스 임계값 편집 대화 상자

스토리지 클래스 임계값 편집 대화 상자를 사용하여 조직의 요구사항에 따라 무한 확장 볼륨을 가진 각 SVM에서 다양한 스토리지 클래스의 기본 임계값을 수정할 수 있습니다. 기본 임계값은 이벤트가 트리거되기 전에 스토리지 클래스에서 도달해야 하는 작업 레벨을 나타냅니다.

OnCommand 관리자 또는 스토리지 관리자 역할이 있어야 합니다.

### 용량

용량 영역에서는 선택한 스토리지 클래스에 대한 용량 임계값 조건을 설정할 수 있습니다.

• \* 공간이 거의 가득 찼습니다 \*

무한 확장 볼륨을 지원하는 SVM의 스토리지 클래스가 거의 가득 찬 것으로 간주되는 비율을 지정합니다. 또한 스토리지 클래스의 해당 공간(GB, MB 또는 TB 단위)도 표시합니다. 예를 들어, 스토리지 클래스 크기가 10GB이고 공간 거의 가득 참 임계값이 80%인 경우 다음과 같은 정보가 표시됩니다(8GB/10GB).

슬라이더를 사용하여 임계값을 설정할 수도 있습니다.

• \* 공간이 가득 참 \*

무한 확장 볼륨을 사용하는 SVM의 스토리지 클래스가 가득 찬 것으로 간주되는 비율을 지정합니다. 또한 스토리지 클래스의 해당 공간(GB, MB 또는 TB 단위)도 표시합니다. 예를 들어, 스토리지 클래스 크기가 10GB이고 공간

부족 임계값이 90%인 경우 다음 정보가 표시됩니다(9GB/10GB).

슬라이더를 사용하여 임계값을 설정할 수도 있습니다.

• \* 스냅샷 사용 제한 \*

스토리지 클래스에서 스냅샷 복사본을 위해 예약된 공간의 제한(백분율)을 지정합니다.

## 명령 버튼

명령 버튼을 사용하여 선택한 볼륨에 대한 작업을 수행할 수 있습니다.

• \* 글로벌 기본값으로 복원 \*

임계값 설정을 글로벌 수준에서 설정된 현재 값으로 복원할 수 있습니다.

• \* 저장 \*

모든 임계값 설정을 저장합니다.

• \* 저장 후 닫기 \*

모든 임계값 설정을 저장한 다음 스토리지 클래스 임계값 편집 대화 상자를 닫습니다.

• \* 취소 \*

임계값 설정에 대한 변경 사항을 취소하고 스토리지 클래스 임계값 편집 대화 상자를 닫습니다.

Copyright © 2023 NetApp, Inc. All Rights Reserved. 미국에서 인쇄됨 본 문서의 어떠한 부분도 저작권 소유자의 사전 서면 승인 없이는 어떠한 형식이나 수단(복사, 녹음, 녹화 또는 전자 검색 시스템에 저장하는 것을 비롯한 그래픽, 전자적 또는 기계적 방법)으로도 복제될 수 없습니다.

NetApp이 저작권을 가진 자료에 있는 소프트웨어에는 아래의 라이센스와 고지사항이 적용됩니다.

본 소프트웨어는 NetApp에 의해 '있는 그대로' 제공되며 상품성 및 특정 목적에의 적합성에 대한 명시적 또는 묵시적 보증을 포함하여(이에 제한되지 않음) 어떠한 보증도 하지 않습니다. NetApp은 대체품 또는 대체 서비스의 조달, 사용 불능, 데이터 손실, 이익 손실, 영업 중단을 포함하여(이에 국한되지 않음), 이 소프트웨어의 사용으로 인해 발생하는 모든 직접 및 간접 손해, 우발적 손해, 특별 손해, 징벌적 손해, 결과적 손해의 발생에 대하여 그 발생 이유, 책임론, 계약 여부, 엄격한 책임, 불법 행위(과실 또는 그렇지 않은 경우)와 관계없이 어떠한 책임도 지지 않으며, 이와 같은 손실의 발생 가능성이 통지되었다 하더라도 마찬가지입니다.

NetApp은 본 문서에 설명된 제품을 언제든지 예고 없이 변경할 권리를 보유합니다. NetApp은 NetApp의 명시적인 서면 동의를 받은 경우를 제외하고 본 문서에 설명된 제품을 사용하여 발생하는 어떠한 문제에도 책임을 지지 않습니다. 본 제품의 사용 또는 구매의 경우 NetApp에서는 어떠한 특허권, 상표권 또는 기타 지적 재산권이 적용되는 라이센스도 제공하지 않습니다.

본 설명서에 설명된 제품은 하나 이상의 미국 특허, 해외 특허 또는 출원 중인 특허로 보호됩니다.

제한적 권리 표시: 정부에 의한 사용, 복제 또는 공개에는 DFARS 252.227-7013(2014년 2월) 및 FAR 52.227- 19(2007년 12월)의 기술 데이터-비상업적 품목에 대한 권리(Rights in Technical Data -Noncommercial Items) 조항의 하위 조항 (b)(3)에 설명된 제한사항이 적용됩니다.

여기에 포함된 데이터는 상업용 제품 및/또는 상업용 서비스(FAR 2.101에 정의)에 해당하며 NetApp, Inc.의 독점 자산입니다. 본 계약에 따라 제공되는 모든 NetApp 기술 데이터 및 컴퓨터 소프트웨어는 본질적으로 상업용이며 개인 비용만으로 개발되었습니다. 미국 정부는 데이터가 제공된 미국 계약과 관련하여 해당 계약을 지원하는 데에만 데이터에 대한 전 세계적으로 비독점적이고 양도할 수 없으며 재사용이 불가능하며 취소 불가능한 라이센스를 제한적으로 가집니다. 여기에 제공된 경우를 제외하고 NetApp, Inc.의 사전 서면 승인 없이는 이 데이터를 사용, 공개, 재생산, 수정, 수행 또는 표시할 수 없습니다. 미국 국방부에 대한 정부 라이센스는 DFARS 조항 252.227-7015(b)(2014년 2월)에 명시된 권한으로 제한됩니다.

#### 상표 정보

NETAPP, NETAPP 로고 및 <http://www.netapp.com/TM>에 나열된 마크는 NetApp, Inc.의 상표입니다. 기타 회사 및 제품 이름은 해당 소유자의 상표일 수 있습니다.